### RDP SSL Error

464 Nesvin KN January 29, 2025 Common Errors & Troubleshooting 2423

#### How to fix RDP SSL errors?

**Overview:** This article explains how to fix RDP SSL errors, including "ERR\_EMPTY\_RESPONSE," "ERR\_BAD\_SSL\_CLIENT\_AUTH\_CERT," and

"SSL\_ERROR\_RX\_CERTIFICATE\_REQUIRED\_ALERT," by ensuring that the same certificate and key used for the web server are copied to the Ezeelogin directory.

## 1. How to solve error "ERR\_EMPTY\_RESPONSE" ?

**Step 1(A):** To resolve the above error copy the certificate and key used for the web server to Ezeelogin directory.

Refer below example to copy the self-signed certificate and key to /usr/local/etc/ezlogin/

root@gateway:~# cp /etc/httpd/ssl/apache.crt /usr/local/etc/ezlogin/tls\_cert.pem

root@gateway:~# cp /etc/httpd/ssl/apache.key /usr/local/etc/ezlogin/tls\_key.pem

Note: Also, make sure that the .pem files are readable by the webserver user such as nobody/www-

root/apache, etc. An easy way to grant the web user read privileges would be chmod 644 /usr/local/etc/ezlogin/\*.pem

# 2. How to solve error "ERR\_BAD\_SSL\_CLIENT\_AUTH\_CERT" and "SSL\_ERROR\_RX\_CERTIFICATE\_REQUIRED\_ALERT" ?

Error in Microsoft Edge

| COL<br>Access to cloudweg.com was denied                                                                     |
|----------------------------------------------------------------------------------------------------|
| <b>cloudweg.com</b> didn't accept your login certificate, or a login certificate may not have been provided. |
| Try contacting your organisation.                                                                            |
| ERR_BAD_SSL_CUENT_AUTH_CERT                                                                                  |
|                                                                                                    |
|                                                                                                    |
|                                                                                                    |
|                                                                                                    |

**Error in Mozilla Firefox** 

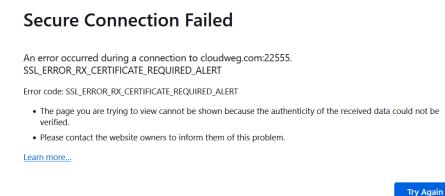

Step 2(A): The above errors can be resolved by copying the same valid certificate and key used for the web server to the Ezeelogin directory.

root@gateway:~# cp /path/to/webserver/key.pem /usr/local/etc/ezlogin/tls\_key.pem

root@gateway:~# cp /path/to/webserver/cert.pem /usr/local/etc/ezlogin/tls\_cert.pem

**Example:** 

root@gateway:~# cp /etc/letsencrypt/live/cloudweg.com/privkey.pem /usr/local/etc/ezlogin/tls\_key.pem

root@gateway:~# cp /etc/letsencrypt/live/cloudweg.com/fullchain.pem /usr/local/etc/ezlogin/tls\_cert.pem

**Note:** Also, make sure that the .pem files are readable by the webserver user such as nobody/www-root/apache, etc. An easy way to grant the web user read privileges would be chmod 644 /usr/local/etc/ezlogin/\*.pem

#### Step 2(B): Restart apache web service

root@gateway:~# systemctl restart apache2

Step 2(C): Try to access <u>RDP</u> again

#### **Related Articles**

RDP Error: This computer can't connect to the remote computer

Could not Start Ezeelogin RDP proxy

Add windows server for RDP via browser

Forcing RDP to use TLS Encryption

Online URL: https://www.ezeelogin.com/kb/article/rdp-ssl-error-464.html